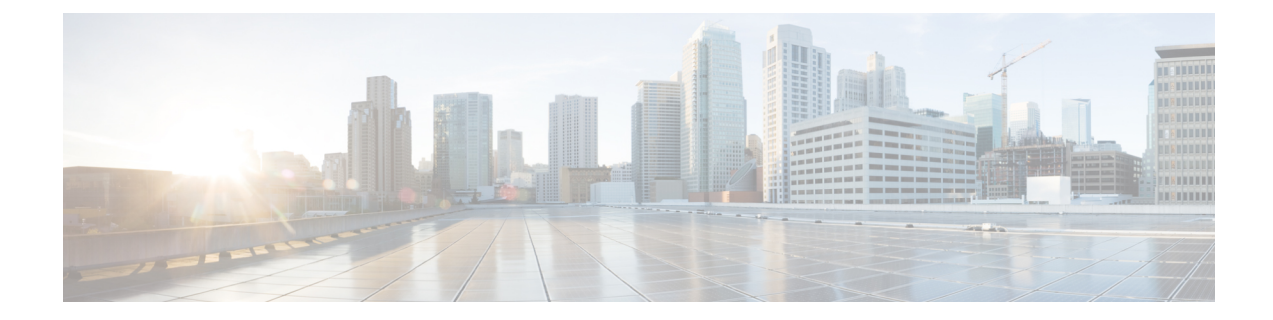

## **Configuring IoT FND forIPv6 Tunnel Provisioning and Registration**

IoT FND OVA supports only IPv4 tunnels and Registration out of the box.

To setup an IPv6 network for tunnel provisioning and registration, follow these steps:

**Step 1** Ensure you have one interface with a valid IPv6 network which has a IPv6 prefix length less than125.

See the following example of the ens224 interface:

[root@iot-fnd ~]# ifconfig ens224 ens224: flags=4163[UP, BROADCAST, RUNNING, MULTICAST] mtu 1500 inet 2.2.56.117 netmask 255.255.0.0 broadcast 2.2.255.255 inet6 fe80::54f0:5d24:d320:8e38 prefixlen 64 scopeid 0x20[ink] inet6 2001:420:7bf:5f::1522 prefixlen 64 scopeid 0x0[global] ether 00:0c:29:18:1b:3a txqueuelen 1000 (Ethernet) RX packets 97618 bytes 12391774 (11.8 MiB) RX errors 1001 dropped 1011 overruns 0 frame 0 TX packets 3004 bytes 568097 (554.7 KiB) TX errors 0 dropped 0 overruns 0 carrier 0 collisions 0 [root@iot-fnd ~]#

**Step 2** Run the ./setup-IPv6-network.sh script in the /opt/fnd/scripts directory to obtain the FND IPv6 address on the router for tunnel provisioning and registration.

**Note**: While specifying the IPv6 address for the network-mgmt-bridge, provide an Interface Name and a valid IPv6 address (and IP address prefix length) that is in the subnet of the provided host interface. If IPv6 address is in a different subnet, the IPv6 tunnel provisioning and registration will not be successful.

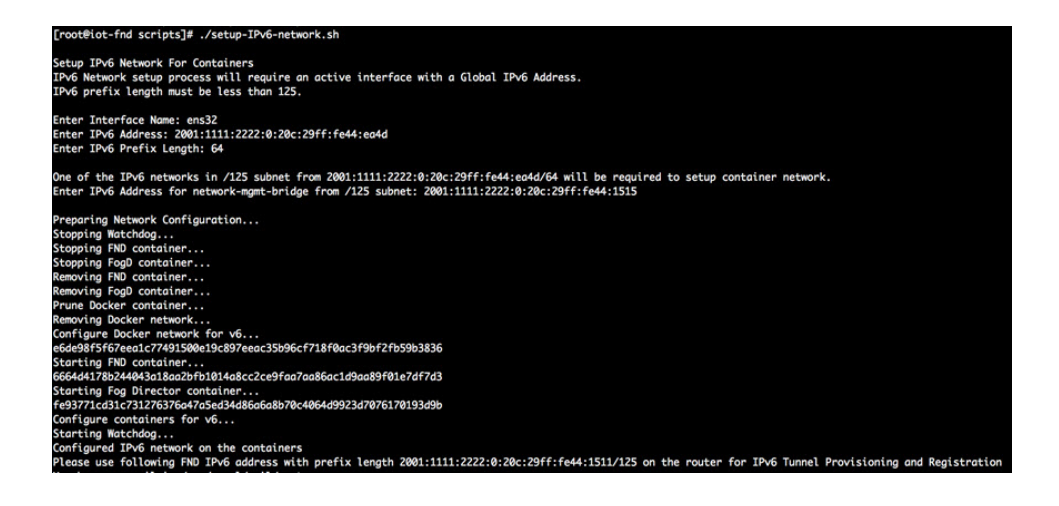